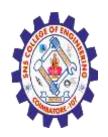

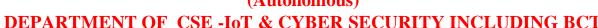

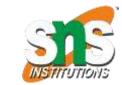

**CSS Selectors** 

A CSS selector selects the HTML element(s) you want to style.

**CSS Selectors** 

CSS selectors are used to "find" (or select) the HTML elements you want to style.

We can divide CSS selectors into five categories:

- •Simple selectors (select elements based on name, id, class)
- <u>Combinator selectors</u> (select elements based on a specific relationship between them)
- Pseudo-class selectors (select elements based on a certain state)
- •<u>Pseudo-elements selectors</u> (select and style a part of an element)
- •Attribute selectors (select elements based on an attribute or attribute value).

I am normal

I am red

I am blue

I am big

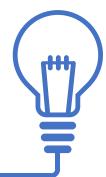

Nagendran.R/ Full Stack Development for NG-IOT / 19SB602 /Introduction of HTML

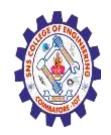

(Autonomous)

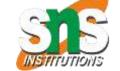

DEPARTMENT OF CSE -IoT & CYBER SECURITY INCLUDING BCT

The CSS element Selector

The element selector selects HTML elements based on the element name.

```
<html>
<head>
<style>
 text-align: center;
 color: red;
</style>
</head>
              Nagendran.R/ Full Stack Development for NG-IOT / 19SB602 /Introduction of HTML
```

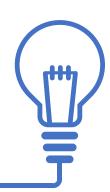

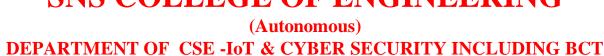

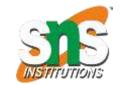

<body>

Every paragraph will be affected by the style.

Me too!

And me!

</body>

Every paragraph will be affected by the style.

Me too!

And me!

Nagendran.R/

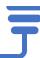

### The CSS id Selector

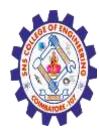

The id selector uses the id attribute of an HTML element to select a specific element.

The id of an element is unique within a page, so the id selector is used to select one unique element!

To select an element with a specific id, write a hash (#) character, followed by the id of the element.

# Example

The CSS rule below will be applied to the HTML element with id="para1":

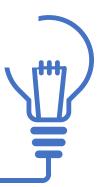

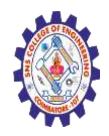

(Autonomous)

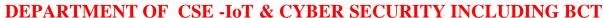

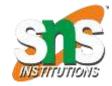

```
<html>
<head>
<style>
                                                            Hello World!
#para1 {
text-align: center;
                                 This paragraph is not affected by the style.
 color: red;
</style>
</head>
<body>
Hello World!
This paragraph is not affected by the style.
</body>
</html>
```

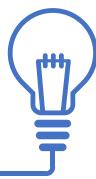

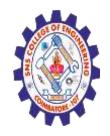

#### (Autonomous)

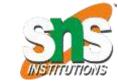

#### DEPARTMENT OF CSE -IoT & CYBER SECURITY INCLUDING BCT

The CSS class Selector

The class selector selects HTML elements with a specific class attribute. To select elements with a specific class, write a period (.) character, followed by the class name.

### Example

In this example all HTML elements with class="center" will be red and centeraligned:

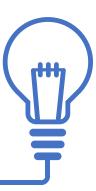

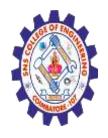

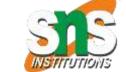

# (Autonomous) DEPARTMENT OF CSE -IoT & CYBER SECURITY INCLUDING BCT

```
<html>
<head>
<style>
.center {
    text-align: center;
    color: red;
}
</style>
</head>
</head>
<body>

<h1 class="center">Red and center-aligned heading</h1>
<pcle>c/hcads="center">Red and center-aligned heading</h1>
<pcle>c/hcads="center">Red and center-aligned heading
```

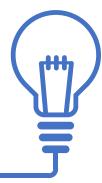

</body>

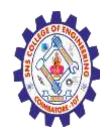

(Autonomous)

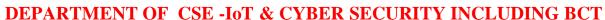

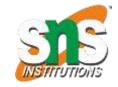

You can also specify that only specific HTML elements should be affected by a class. Example

In this example only elements with class="center" will be red and center-aligned:

```
<html>
<head>
                                                   This heading will not be affected
<style>
p.center {
                                                                      This paragraph will be red and center-aligned.
 text-align: center;
 color: red;
</style>
</head>
<body>
<h1 class="center">This heading will not be affected</h1>
This paragraph will be red and center-aligned.
</body>
                                     Nagendran.R/ Full Stack Development for NG-IOT / 19SB602 /Introduction of HTML
</html>
```

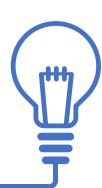

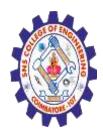

(Autonomous)

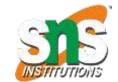

#### DEPARTMENT OF CSE -IoT & CYBER SECURITY INCLUDING BCT

HTML elements can also refer to more than one class.

```
<html>
<head>
<style>
p.center {
text-align: center;
color: red;
p.large {
font-size: 300%;
</style>
</head>
<body><h1 class="center">This heading wi
This paragraph will be re
This paragraph will be red, center-aligned, and in a
large font-size.
</body>
</html>
```

### This heading will not be affected

This paragraph will be red and center-aligned.

This paragraph will be red, center-aligned, and in a large font-size.

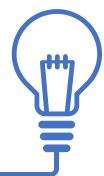

Nagendran.R/Full Stack Development for NG-IOT / 19SB602 /Selectors in HTML

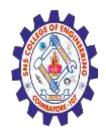

(Autonomous)

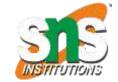

#### DEPARTMENT OF CSE -IoT & CYBER SECURITY INCLUDING BCT

# Example

In this example the element will be styled according to class="center" and to class="large":

```
<head>
<style>
p.center {
 text-align: center;
 color: red;
  This text is bold
  This text is italic
  This is subscript and superscript
 font-size: 300%;
                    Nagendran.R/ Full Stack Development for NG-IOT / 19SB602 /Introduction of HTML
```

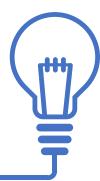

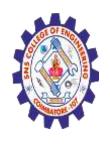

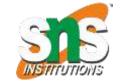

#### (Autonomous)

#### DEPARTMENT OF CSE -IoT & CYBER SECURITY INCLUDING BCT

</style>
</head>

<body>

<h1 class="center">This heading will not be affected</h1>

This paragraph will be red and center-aligned.

This paragraph will be red, center-aligned,

and in a large font-size.

This heading will not be affected

</body>

</html>

This paragraph will be red and center-aligned.

This paragraph will be red, center-aligned, and in a large font-size.

Nagendran.R/ Full Stack Development for NG-IOT /

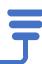

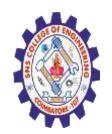

(Autonomous)

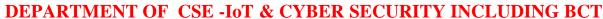

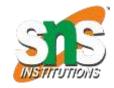

### The CSS Universal Selector

The universal selector (\*) selects all HTML elements on the page. Example

The CSS rule below will affect every HTML element on the page:

```
<html>
<head>
                                                                                 Hello world!
<style>
                                                                       Every element on the page will be affected by the style.
                                                                                       Me too!
text-align: center;
color: blue;
                                                                                       And me!
</style>
</head><body><h1>Hello world!</h1>Every element on the page will be affected by the style.
Me too!And me!
</body>
</html
            10/10
```

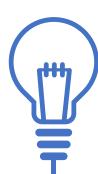

4.05.2020

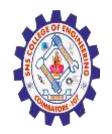

(Autonomous)

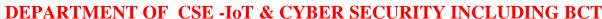

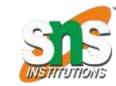

### The CSS Grouping Selector

The grouping selector selects all the HTML elements with the same style definitions. Look at the following CSS code (the h1, h2, and p elements have the same style definitions):

```
h1 {
 text-align: center;
 color: red;
h2 {
 text-align: center;
 color: red;
p {
 text-align: center;
 color: red;
                  10/10
```

It will be better to group the selectors, to minimize the code.

To group selectors, separate each selector with a comma.

Example

In this example we have grouped the selectors from the code above:

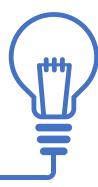

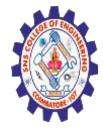

(Autonomous)

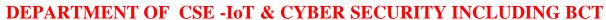

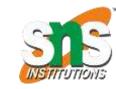

```
<html>
<head>
<style>
h1, h2, p {
 text-align: center;
 color: red;
</style>
</head>
<body>
<h1>Hello World!</h1>
<h2>Smaller heading!</h2>
This is a paragraph.
</body>
</html>
```

Hello World!

Smaller heading!

This is a paragraph.

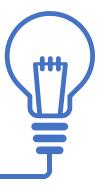